## **Historias con Datos (Data StoryTelling)**

Las historias sirven para realizar un recorrido narrado de los descubrimientos surgidos del análisis (exploración) de los datos. Son similares a los paneles de control (DashBoards) en la forma en la que se crean, *elegir y arrastrar* a la historia. Sin embargo, a diferencia de los DashBoards, visualización se muestra por separado junto con el texto narrativo en series secuenciales.

## **Creando una historia**

Para crear una nueva historia, haz clic en el botón "Nueva historia" en la parte inferior.

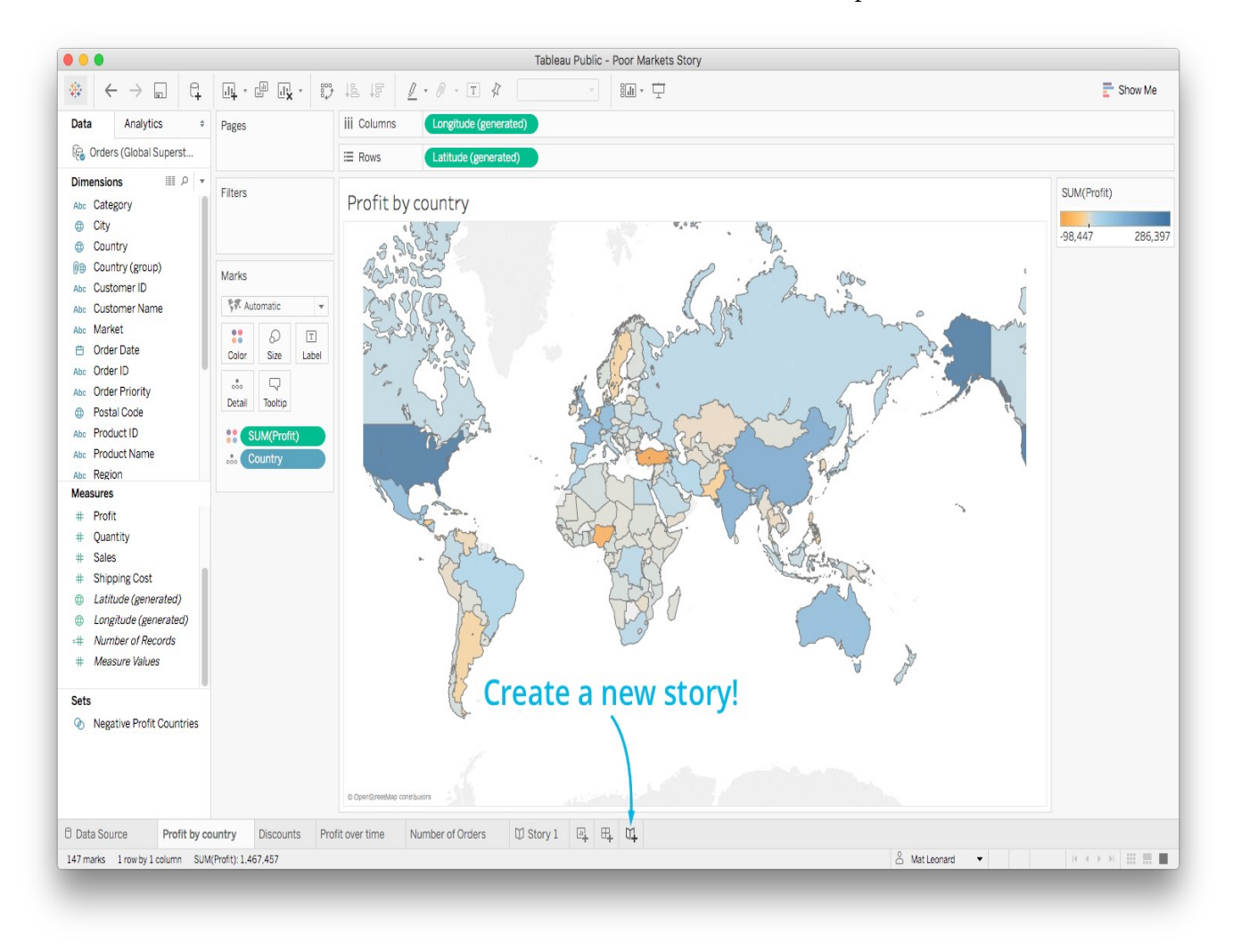

Esto abre la interfaz de la historia:

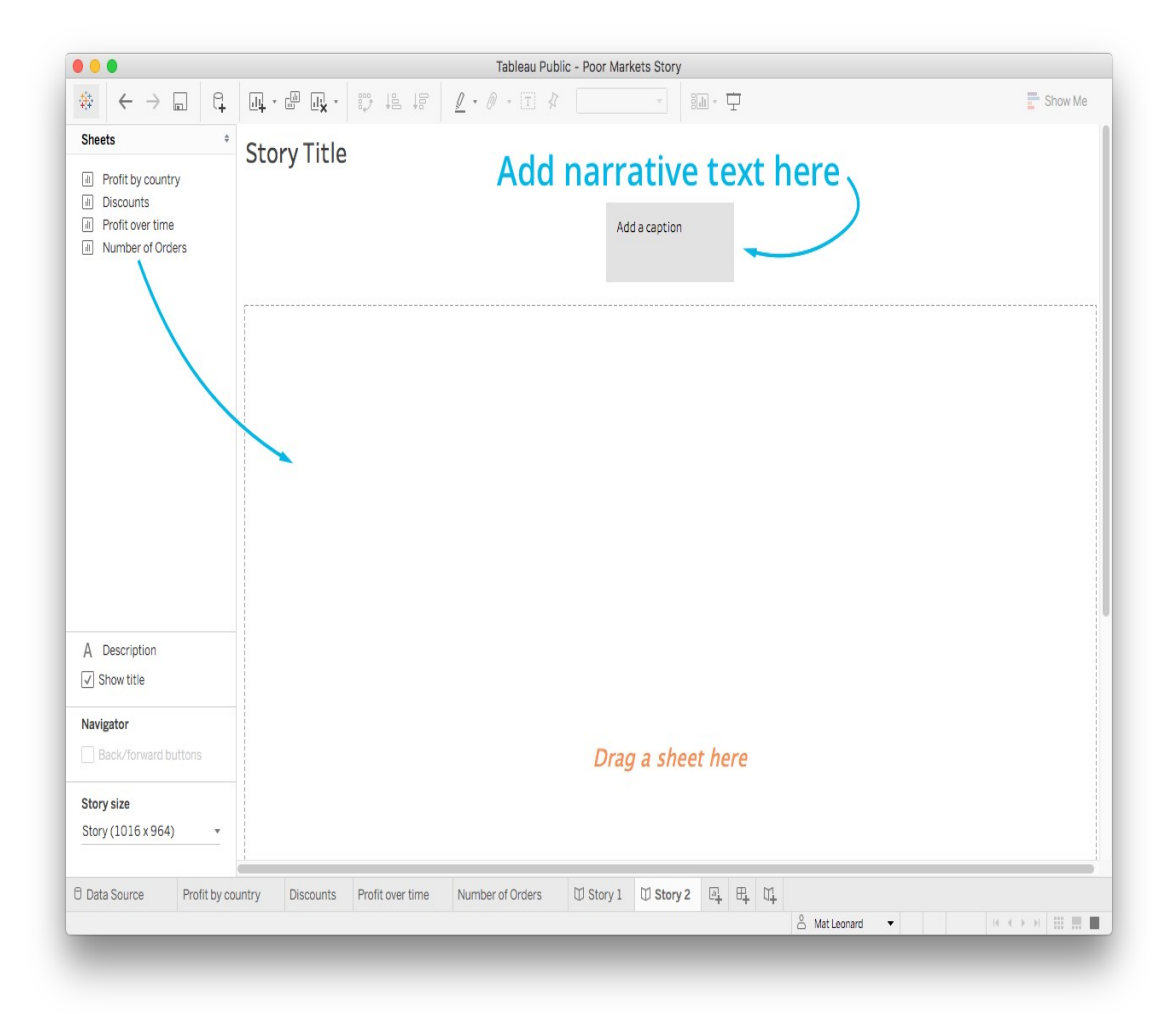

Arrastra una hoja donde indica *Add Caption* para crear el primer punto de la historia. En el cuadro gris, puede agregar texto para comenzar la narrativa. Para crear el siguiente punto de la historia, haz clic en "Nuevo punto en blanco".

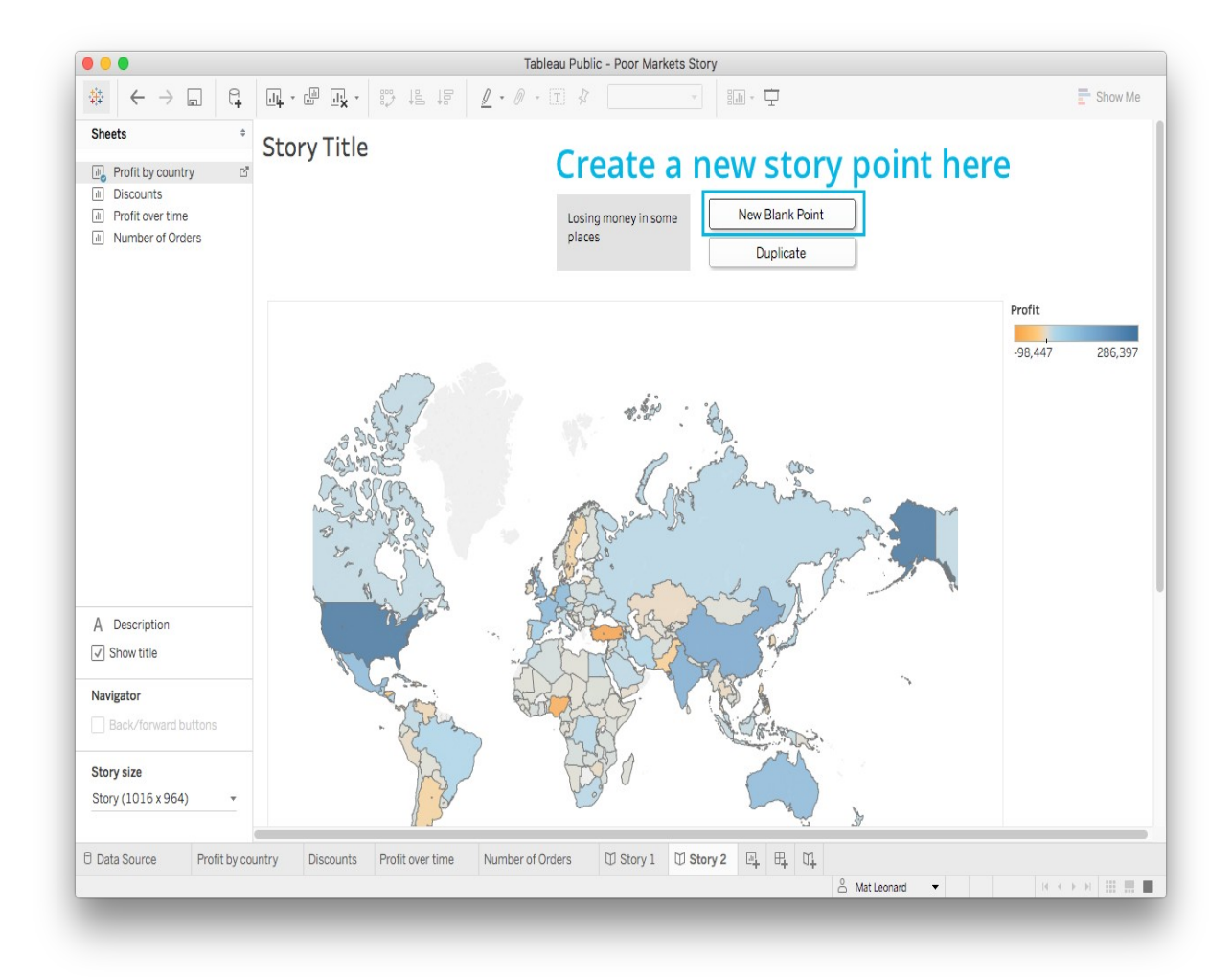

## [Este video tutorial](http://www.tableau.com/learn/tutorials/on-demand/story-points)

[La documentación está aquí.](https://onlinehelp.tableau.com/current/pro/online/mac/en-us/stories.html)